# *D* **Technical Brief** *max Setting*

# **Overview**

The Dmax setting allows users to select the optical density of the black component of images printed on DirectVistaTM Film.

## **Description**

 $D_{\text{max}}$  is user configurable in the range from 1 to 9. The lowest Dmax setting is 1 which has an optical density of around 1.8 O.D. The highest setting is 9 which has an optical density of 3.3 O.D. The following table shows the mapping of  $D_{\text{max}}$  settings to optical densities of black on film:

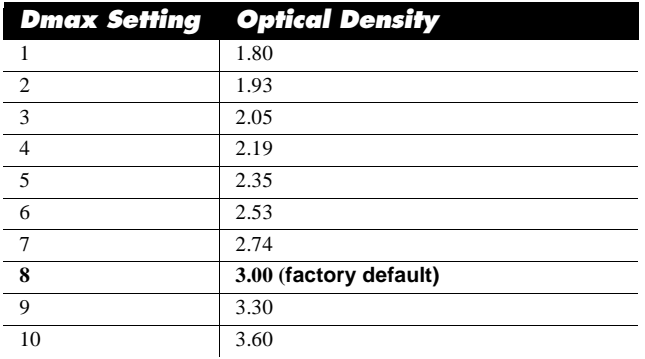

*Notes: 1. Variations in printers may result in a shift in densities. 2. Dmax setting 10 was added in NP-1660 O.S. Rel.2.2.7.* The 9 different values for  $D_{max}$  are uniformly distributed along a visually linear curve. This results in each increment of the  $D_{\text{max}}$ value appearing the same amount darker

than the previous value. The printer is shipped with a factory default setting of 8. This produces an optical density of around 3.0.

# **Setting the Dmax Value**

Dmax can be set as a User/Job Preference through Logical Device 0, or from the Front Panel. The Front Panel menu sequence for changing the  $D_{\text{max}}$  value is:

#### **SETUP** ➞ **IMAGE** ➞ **DVFILM** ➞ **DMAX** ➞ **value**

Dmax can also be set by sending a file to Logical Device 0 on the printer. Using this method,  $D_{\text{max}}$  can be configured for either User or Job Preferences. Dmax follows the same rules as Gamma, Contrast and other configurable settings. The user must create an ascii file which contains the  $D_{\text{max}}$  setting and then use FTP or LPR to transfer the file to the printer using Logical Device 0. An example user settings file which includes the  $D_{\text{max}}$  setting is:

**[DVFILM]**

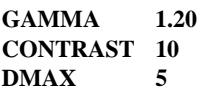

In this example, images being printed on DirectVistaTM Film will be processed with a Gamma of 1.20, a Contrast of 10 and  $D_{max}$  setting of 5 which produces films with a maximum optical density of 2.35. The **[DVFILM]** tag is optional and specifies that these parameters are for DirectVista™ Film only.

Either FTP or LPR can be used to send a settings file to Logical Device 0. For LPR, the printer picks up the user name from the host system, and for FTP it uses the user name specified during FTP log in. The following is a sample FTP session to transfer a User Preferences file:

#### **ftp** *myprinter*

Connected to myprinter. 220 np1660 FTP server ready. Name (myprinter:username]: *jsmith* 331 Use printer # [0-2, 8, 9, 10, 11-99, 100-104, 135, 300] for password. Password: **0** *Note: Password will not display* 230 User jsmith logged in on System device. ftp> **bin** 200 Type set to I. ftp> **put** *mysettings.txt* 200 PORT command successful. 150 Opening BINARY mode connection for mysettings.txt. 226 Transfer complete. local: mysettings.txt remote: mysettings.txt 199 bytes sent in 0.00049 seconds (3.9e+02 Kbytes/s) ftp> **quit**

## **Considerations**

 $D_{\text{max}}$  only applies to DirectVista<sup>TM</sup> Film.

The recommended procedure for fine tuning Gamma, Contrast and  $D_{\text{max}}$  is to start by setting the  $D_{\text{max}}$  value, then run Bracketing prints for Gamma and Contrast selection. Although  $D_{\text{max}}$  does not change the image, it does affect the final output. Generally, lower Dmax settings make the image appear brighter. Therefore, Gamma and Contrast may need to be adjusted after the  $D_{\text{max}}$  value is changed.

# *Get it all with just one call 1-800-444-1198*

Copyright @ 1999 by Codonics, Inc. All registered and unregistered trademarks are the property of their respective owners. Specifications subject to change without notice. Printed in U.S.A. Part No. 901-010-001. Rev. B. Date 990812.

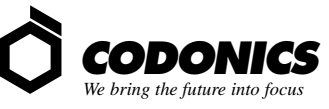

17991 Englewood Drive Middleburg Heights, OH 44130 USA 440/243-1198 440/243-1334 Fax Email info@codonics.com

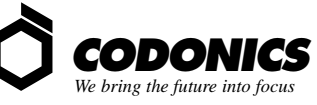

17991 Englewood Drive<br>Middleburg Heights, OH 44130 USA<br>440/243-1198 440/243-1334 $\rm{Fax}$  $\operatorname{Email}$  info@codonics.com